# **FUN3D v13.4 Training Session 17: Rotorcraft Simulations**

## Li Wang Bob Biedron

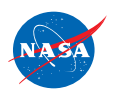

http://fun3d.larc.nasa.gov

FUN3D Training Workshop December 11-12, 2018 <sup>1</sup>

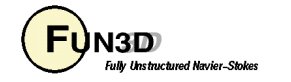

#### **Session Scope**

- What this will cover
	- Overview of actuator-disk models for rotorcraft
	- Overview of setup for "first principles" articulated-blade rotorcraft simulations using overset grids
		- Rigid Blades
		- Elastic Blades / Loose Coupling to Rotorcraft Comprehensive Codes
- What will not be covered
	- Rotorcraft Comprehensive Code set up and operation
	- All the many critical setup details for the "first principles" approach
- What should you already know
	- Basic time-accurate and dynamic-mesh solver operation and control
	- Rudimentary rotorcraft aeromechanics (collective, cyclic…)

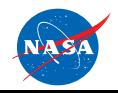

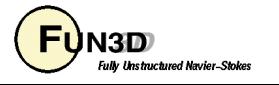

#### **Introduction**

#### • Background

- FUN3D can model a rotor with varying levels of fidelity/complexity
	- Actuator disk low-fidelity representation of the rotor when only the overall rotor influence on the configuration is needed
	- Articulated-blade system (cyclic pitch, flap, lead-lag), with or without aeroelastic effects – if detailed rotor airloads are needed
	- Rotating noninertial frame steady-state problem for rigid, isolated, fixed-pitch blades
- Aeroelastic effects require coupling with a rotorcraft "comprehensive" analysis (CA) code
	- CA solver can also provide rotor trim
- Compatibility
	- Coupled to CAMRAD II, DYMORE (Open Source) and RCAS CA codes
- Status
	- Less experience / testing with RCAS than with CAMRAD II / DYMORE
	- Interface provided for US Army's HELIOS rotorcraft framework

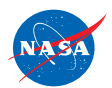

http://fun3d.larc.nasa.gov

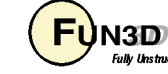

#### **Time-Averaged Actuator-Disk Simulations (1/3)**

- Actuator disk method utilizes momentum and energy equation source terms to represent the influence of the disk
	- Original implementation by Dave O'Brien (GIT Ph.D. Thesis)
	- HI-ARMS implementation (SMEMRD) by Dave O'Brien ARMDEC adds trim and ability to use C81 airfoil tables (*Not covered* )
- Simplifies grid generation actuator disk is automatically embedded in computational grid
- Grid refinement in the vicinity of actuator surface improves accuracy cell sizes of "background" grid should be similar to cell sizes of actuator disk
- Any number of actuator disks can be modeled
- Requires the **--rotor** command line option for standard actuator disk
- For SMEMRD, use **hiarms\_flag=.true.** in **&hiarms\_actuator\_disk** namelist (**fun3d.nml**) - user must request SMEMRD; not in FUN3D distribution

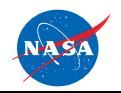

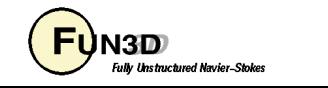

#### **Time-Averaged Actuator-Disk Simulations (2/3)**

- Different disk loading models available
	- **RotorType = 1** actuator disk
		- **LoadType = 1** constant  $\Delta p$  (specified thrust coefficient  $C_{\tau}$ )
		- **LoadType = 2** linearly increasing  $\Delta p$  to blade tip (specified  $C_T$ )
		- **LoadType = 3** blade element based (computed  $C_T$ )
		- **LoadType = 4** user specified sources, not recommended
		- LoadType = 5  $C_T$  and  $C_Q$  radial distributions provided in a file
		- LoadType = 6 Goldstein distribution with optional swirl (specified  $C_T$ and  $C_{\Omega}$ )
	- **RotorType = 2** actuator blades (time-accurate) **Not Functional**

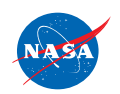

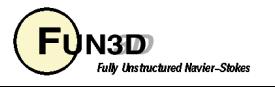

#### **Time-Averaged Actuator-Disk Simulations (3/3)**

- Actuator disk implementation compatible with the standard steady-state flow solver process (compressible and incompressible)
	- –Standard grid formats for the volume grids
	- –Standard solver input deck (**fun3d.nml**)
	- –Standard output is available (**project.forces, project\_hist.dat, project\_tec\_boundary.plt**)
	- –Expect similar solution convergence as a standard steady-state case
		- Screen output includes "Rotor Force Summary" info at each iteration
- Standard actuator disk model is activated in the command line by **-–rotor** 
	- Rotor input deck file (**rotor.input**) is required in the local directory
	- **rotor.input** contains disk geometry and loading specifications
	- The disk geometry and loading are output in plot3d format in files **source\_grid\_iteration#.p3d** and **source\_data\_iteration#.p3d**

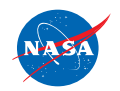

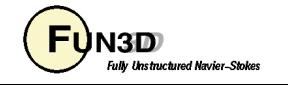

#### **rotor.input File**

• Constant/linear loading needs only a subset of the data in the file data (manual defines variables)

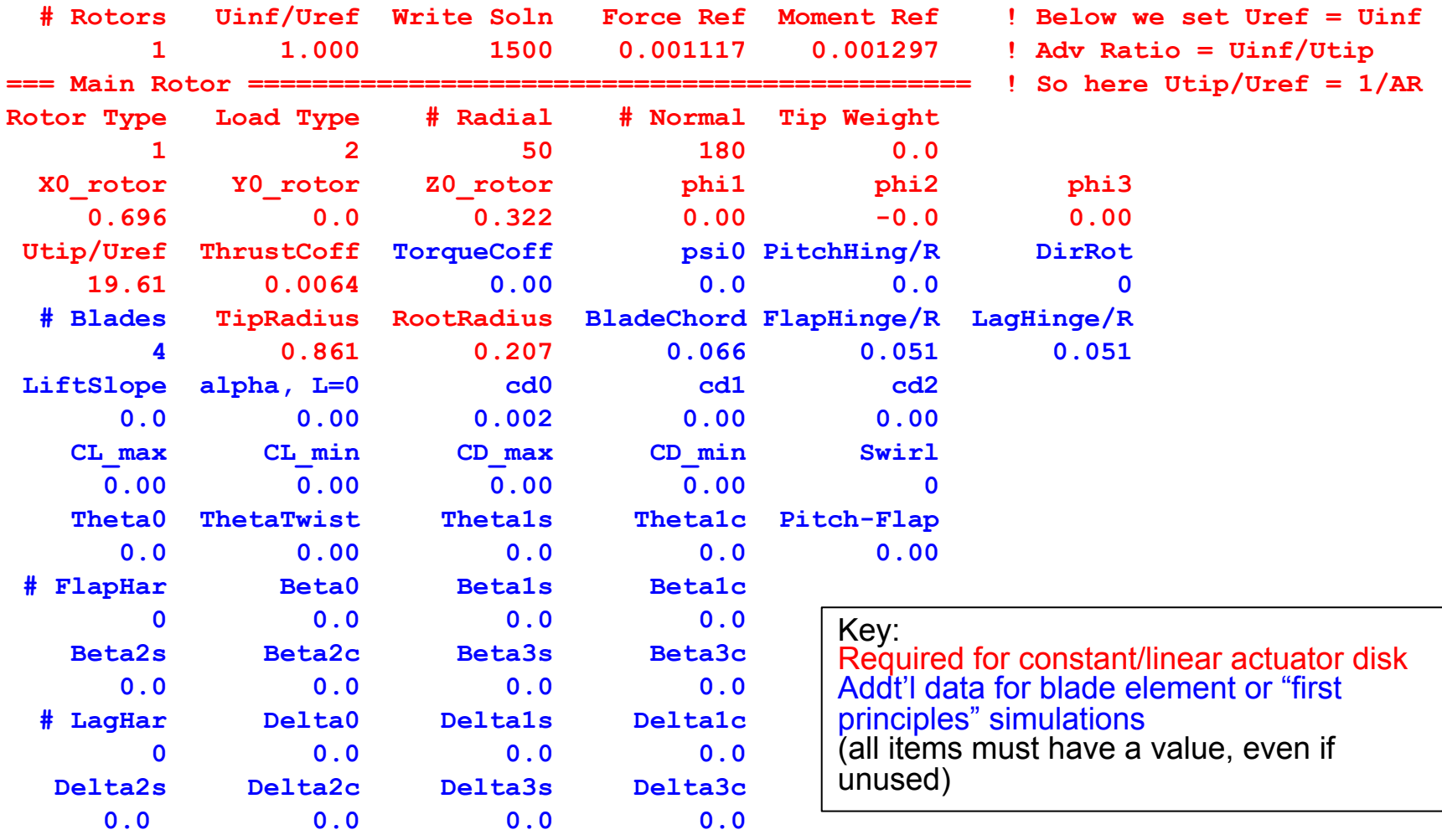

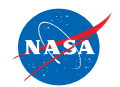

FUN3D Training Workshop December 11-12, 2018

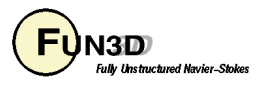

#### **Robin Fuselage with Actuator Disk**

Green: surface mesh from FUN3D input mesh

Red: disk mesh generated with resolution #Radial x #Normal (azimuthal!!) from rotor.input

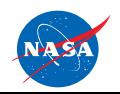

http://fun3d.larc.nasa.gov

FUN3D Training Workshop December 11-12, 2018

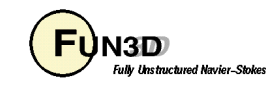

#### **Incompressible Robin/Actuator Disk**

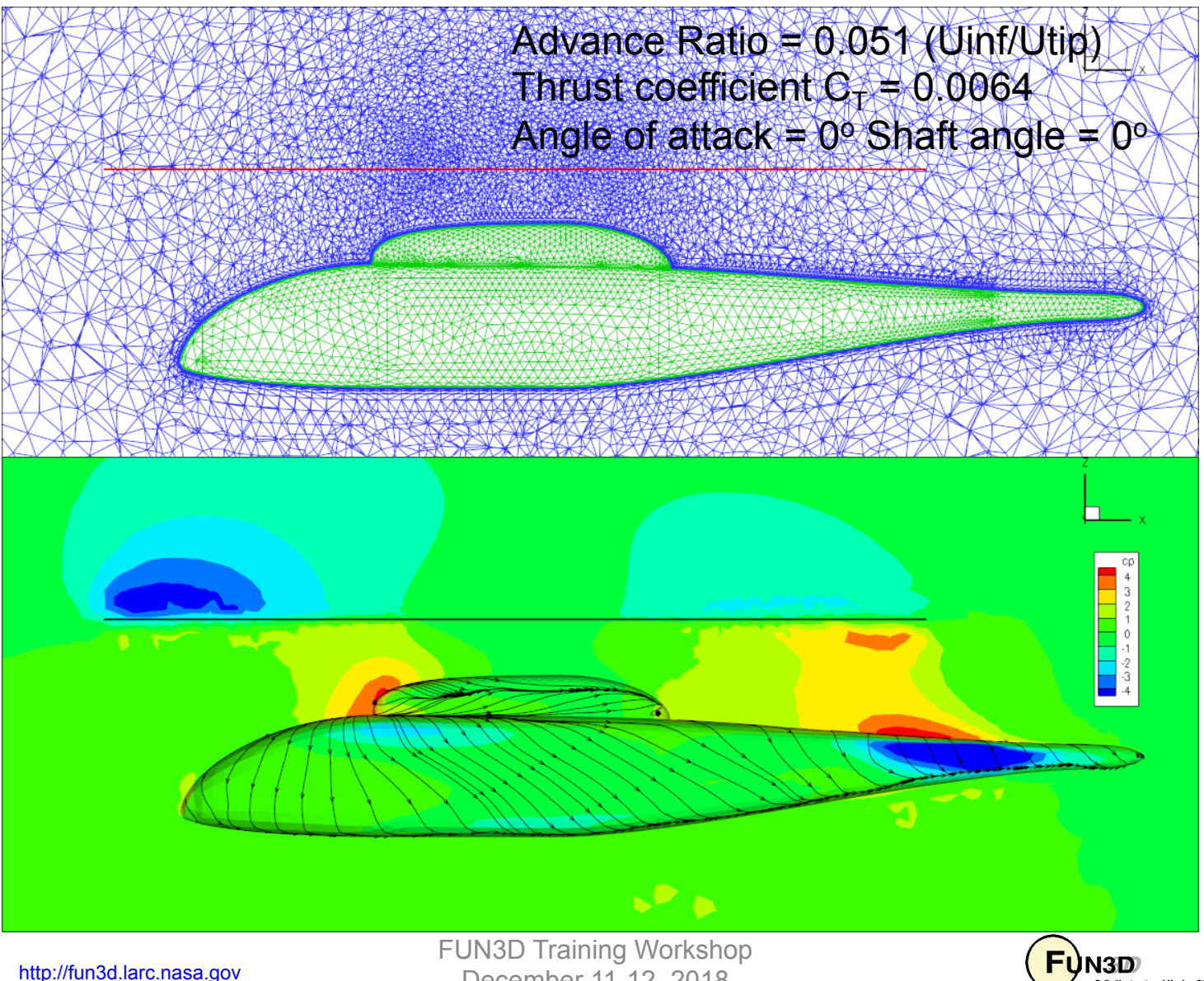

December 11-12, 2018

**Fully Unstructured Navier-Stokes** 

#### **Articulated-Blade Simulations**

- "First Principles" rotor flow is computed, not modeled
	- Requires moving, overset grids; blades may be rigid or elastic
- Elastic-blade cases must be coupled to a rotorcraft CA (aka Computational Structural Dynamics, CSD) code such as CAMRAD, DYMORE or RCAS
	- The CA code provides trim solution in addition to blade deformations
	- The "interface" to CAMRAD is through standard OVERFLOW **rotor\_N.onerev.txt** and **motion.txt** type files - translator codes are maintained and distributed by Dr. Doug Boyd, NASA Langley (contact d.d.boyd@nasa.gov)
	- The interface to DYMORE is similar, through **DeltaAirloads.dat, DymoreTotalAirloads.dat** and **Deflections.dat** type files - interface codes are maintained by Prof. Olivier Bauchau, U. Maryland
	- RCAS coupling does not require any translator codes (RCAS API)
	- FUN3D has postprocessing utility codes (utils/Rotorcraft/)
	- Many small details we will not have time to cover

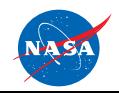

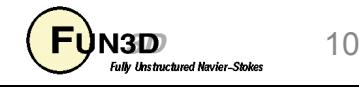

#### **CFD/CA – Loose (Periodic) Coupling**

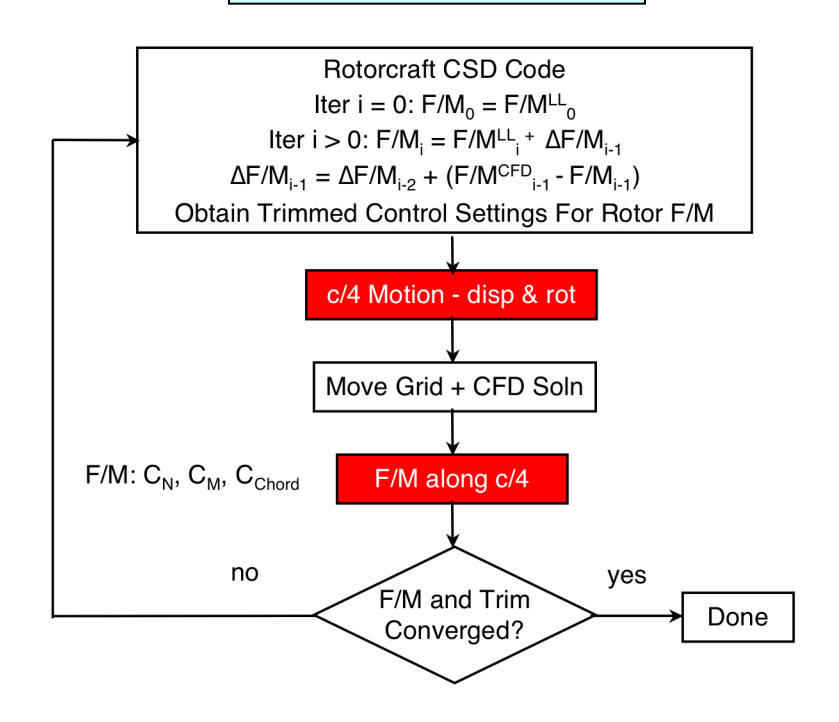

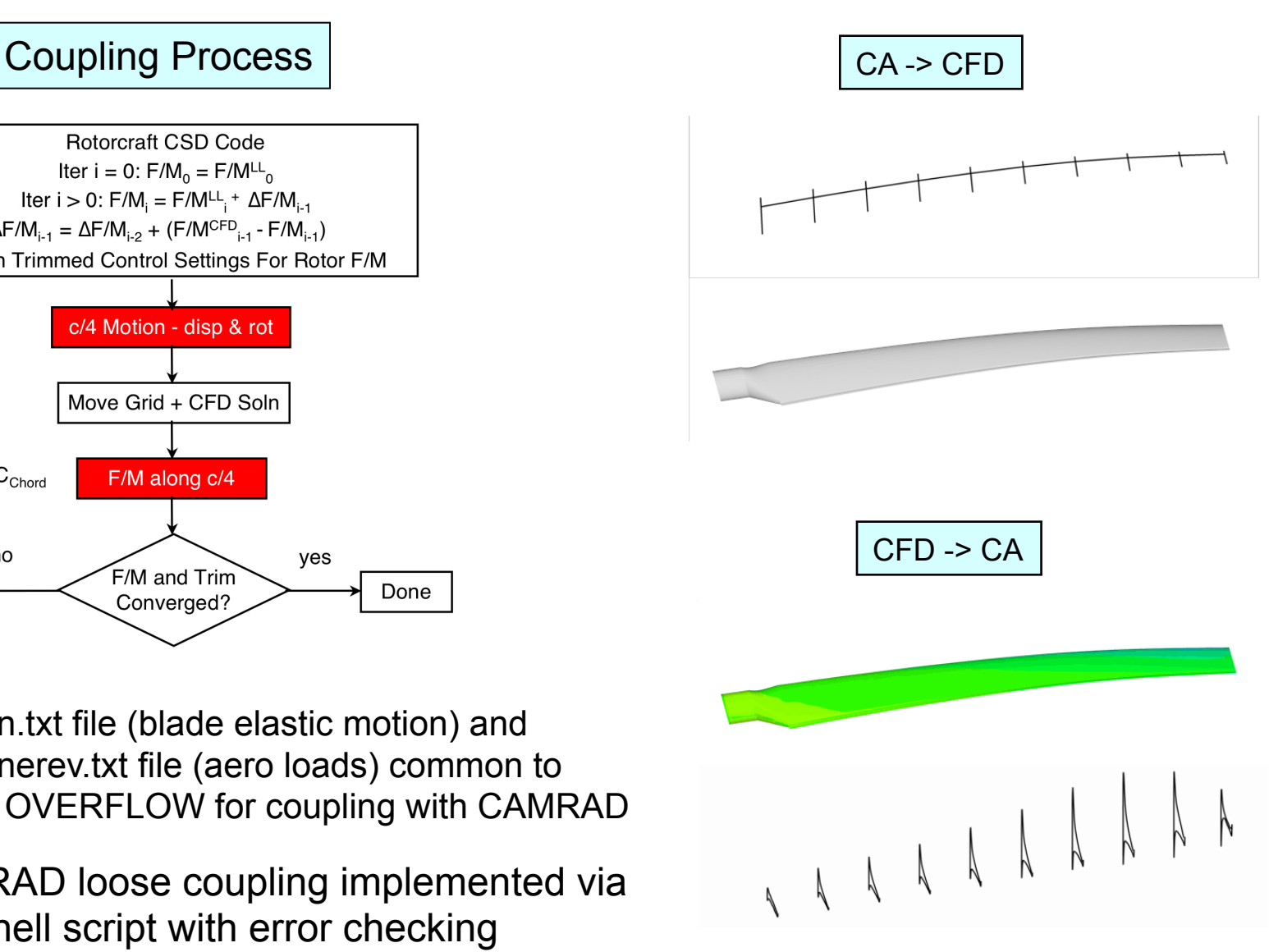

UN3D

**Fully Unstructured Navier-Stokes** 

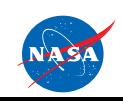

http://fun3d.larc.nasa.gov

CFD/CAMRAD loose coupling implemented via

motion.txt file (blade elastic motion) and rotor\_onerev.txt file (aero loads) common to FUN3D and OVERFLOW for coupling with CAMRAD

shell script with error checking

FUN3D Training Workshop December 11-12, 2018

## **CFD/CA – Tight Coupling**

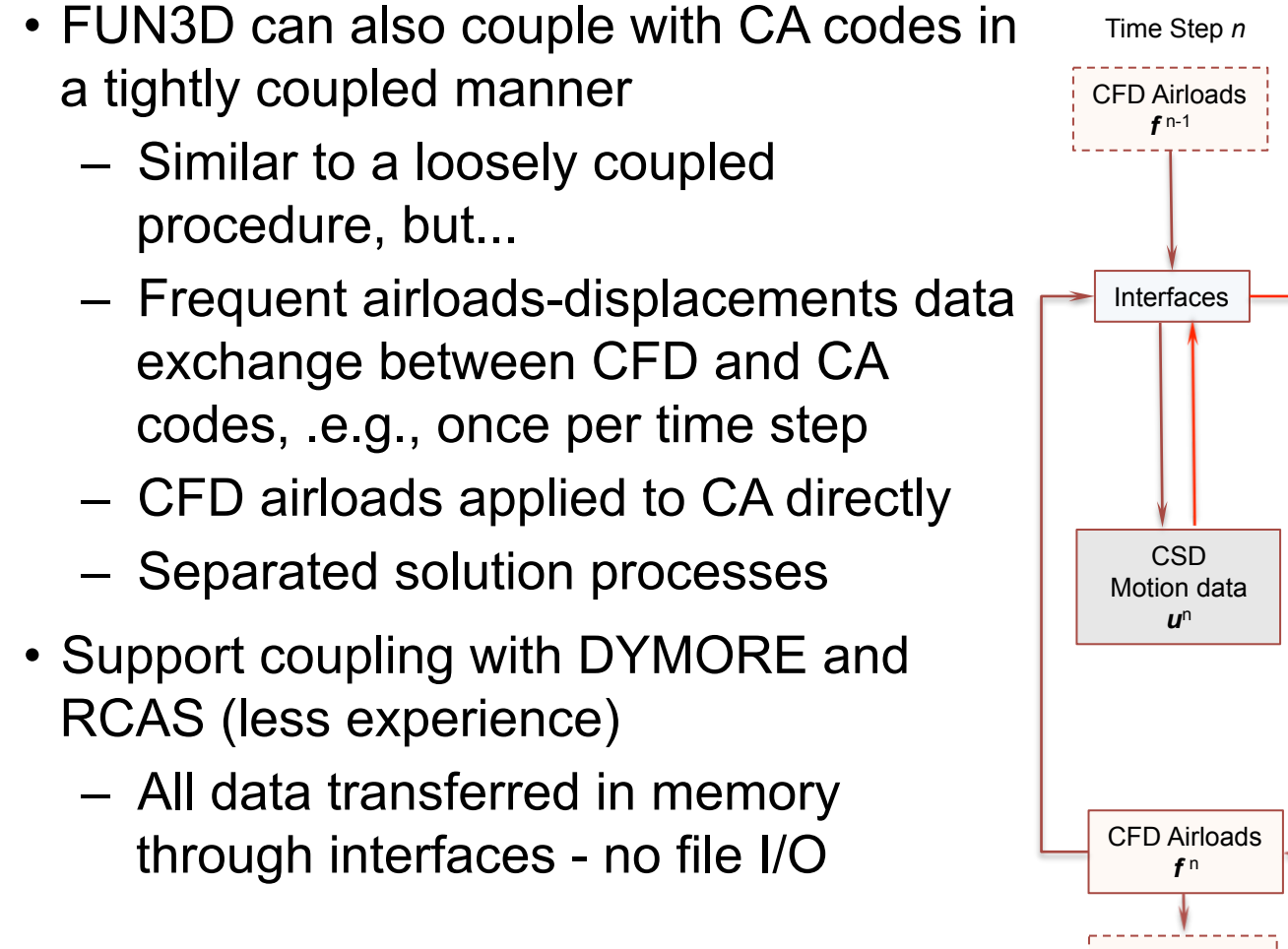

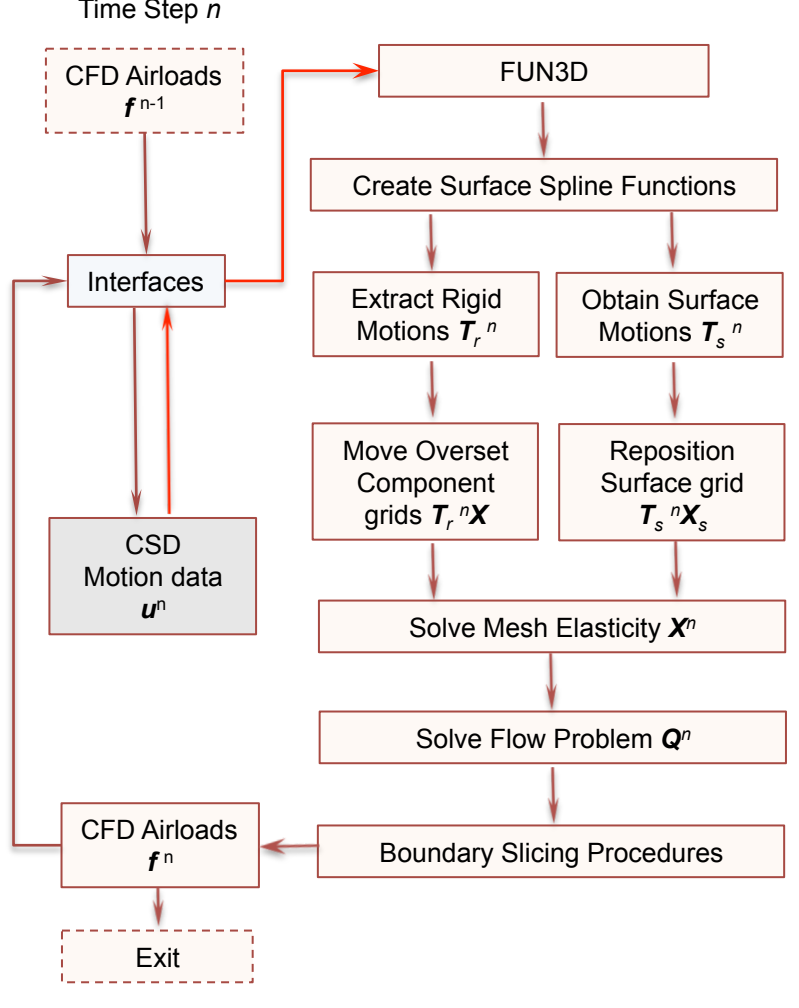

CFD/CSD tight-coupling algorithm

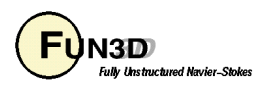

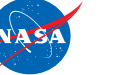

FUN3D Training Workshop December 11-12, 2018

## **Rotor-Specific Nondimensional Input (1/2)**

- Typically define the flow reference state for rotors based on the tip speed; thus in  $\texttt{rotor.input}$ , set  $U_{\text{tip}}/U_{\text{ref}} = 1.0$  (data line 4)
- This way,  $U_{inf}/U_{ref}$  (data line 1) is equivalent to  $U_{inf}/U_{tip}$ , which is the Advance Ratio, and is usually specified or easily obtained
- Since the reference state corresponds to the tip, the mach number in the **fun3d.nml** file should be the tip Mach number, and the **reynolds\_number** should be the tip Reynolds number
- Nondimensional rotation rate: not input directly, but it is output to the screen; you might want to explicitly calculate it up front as a later check:

$$
\Omega^* = U_{tip}^* / R^* \quad \text{(rad/s, } R^* \text{ the rotor radius)}
$$

and recall  $\Omega = \Omega^*(L_{\text{ref}}^*/L_{\text{ref}}^*)/a_{\text{ref}}^*$  (compressible) so with  $a_{ref}^* = U_{ref}^* / M_{ref}$  and taking  $L_{ref}^* = R^* (L_{ref} = R)$  $\Omega = M_{ref}(U^*_{tip}/U^*_{ref})/R$  (compressible) (incompressible) €  $\Omega = U^*_{\mathit{tip}}$  /  $U^*_{\mathit{ref}}$  /  $R$ 

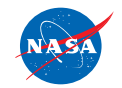

http://fun3d.larc.nasa.gov

€ December 11-12, 2018 FUN3D Training Workshop

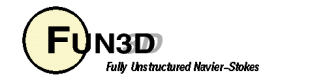

## **Rotor-Specific Nondimensional Input (2/2)**

- Nondimensional time step: time for one rev:  $T^{*}=2\pi$  / $\Omega^{*}=2\pi$   $R^{*}$  / $U_{tip}^{*}$  (s) and recall  $t = t^* a_{\text{ref}}^* (L_{\text{ref}} / L_{\text{ref}}^*)$  (compressible) so with  $L_{\it ref}^* = R^*$  we have  $T = a_{ref}^{*}(R/R^{*})2\pi R^{*}/U_{tip}^{*} = 2\pi R/(M_{ref}U_{tip}^{*}/U_{ref}^{*})$  (nondim time / rev) For N steps per rotor revolution:  $\Delta t = 2\pi R/(NM_{ref}U_{tip}/U_{ref})$  (compressible)  $\Delta t = 2\pi R/(NU_{\text{tip}}/U_{\text{ref}})$  (incompressible) 。<br>。  $\Delta t = 2\pi R / (NM_{ref}U_{tip}^*/U_{ref}^*)$  $\Delta$  *t* = 2 $\pi$   $R$  /(NU $_{tip}^{*}$  /U $_{ref}^{*}$ ) Note new easy Δt input introduced in slide 19
	- Note: the azimuthal change per time step is output to the screen in the **Rotor info** section. Make sure this is consistent, to a high degree of precision (say at least 4 digits), with your choice of N steps per rev – you want the blade to end up very close to 360 deg. after multiple revs!
	- Formulas above are general, but recall we usually have ref = tip, at least for compressible flow

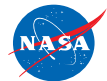

FUN3D Training Workshop December 11-12, 2018

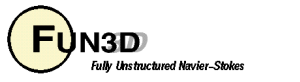

### **dci\_gen Preprocessor (1/3)**

- A rudimentary code to simplify rotorcraft setup (/utils/Rotocraft/dci\_gen)
	- Uses libSUGGAR++ routines
	- Takes a single blade grid and a single fuselage / background grid (extending to far field) and assembles them into an N-bladed rotorcraft
	- Requires **rotor.input** file (number of blades defined there)
	- Creates the SUGGAR++ XML file (**Input.xml\_0**) needed by FUN3D
	- Generates, using libSUGGAR++ calls, the initial  $(t = 0)$  dci file and composite grid needed by FUN3D
	- Generates the composite-grid "mapbc" files needed by FUN3D
	- Component grids *must* be oriented as shown on following slide
		- Blade must have any "as-built" twist incorporated
		- If grids do not initially meet the orientation criteria, can use SUGGAR++ to rotate them *before* using **dci\_gen**

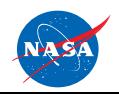

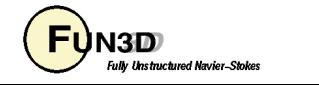

#### **dci\_gen Preprocessor (2/3)**

#### HART II *Component* Grids

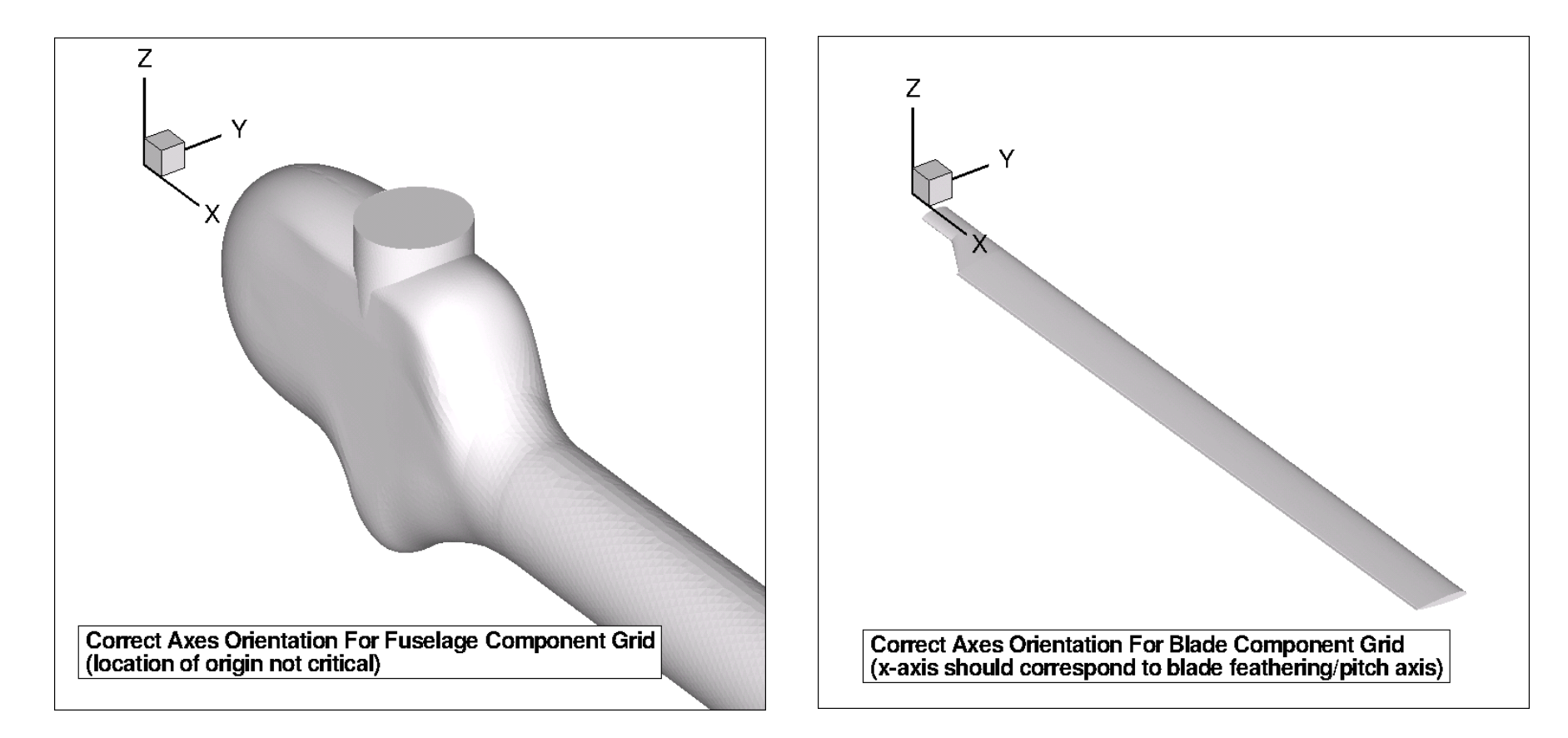

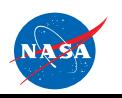

http://fun3d.larc.nasa.gov

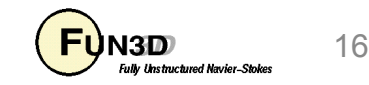

#### **dci\_gen Preprocessor (3/3)**

#### HART II *Composite* Grid

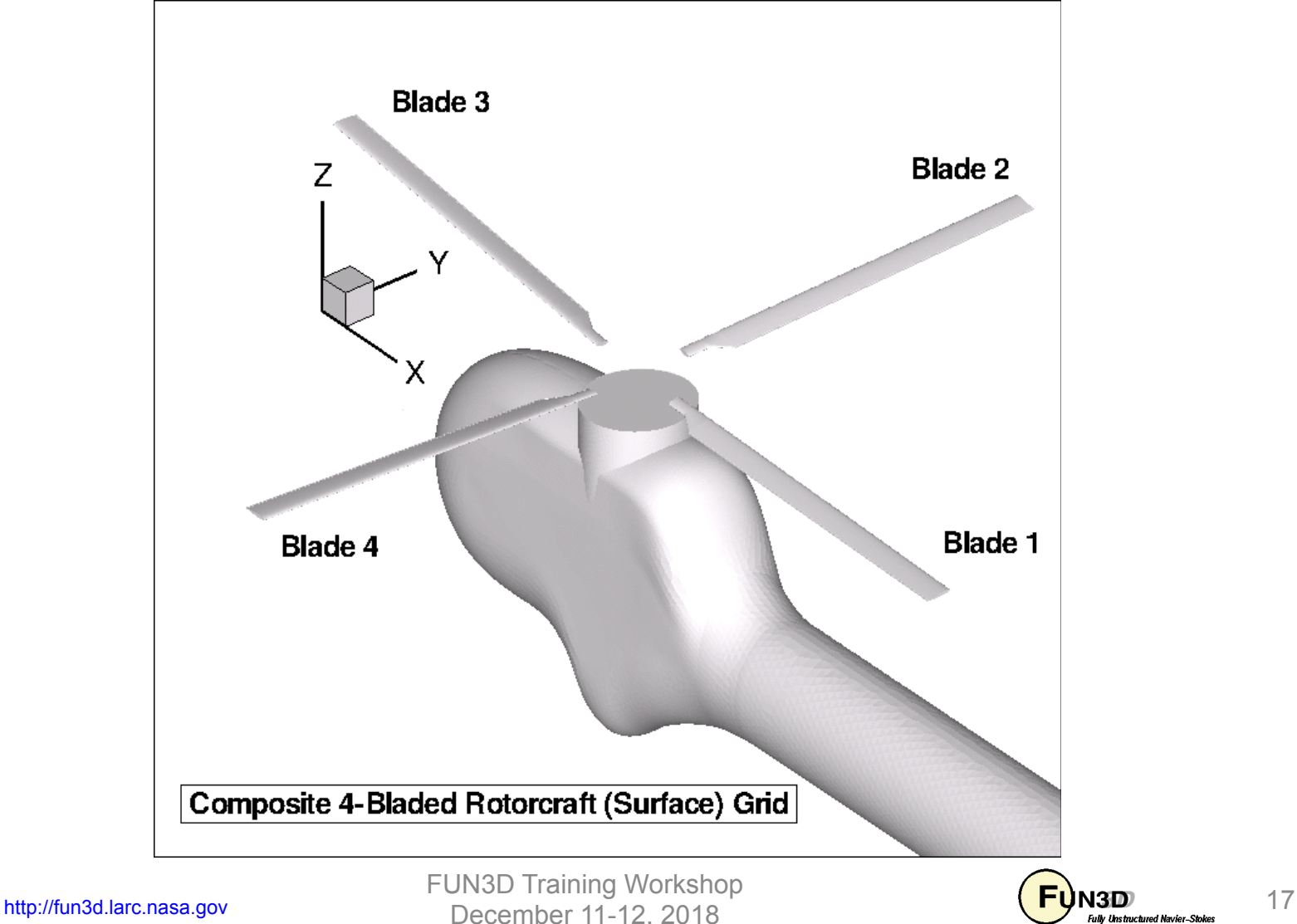

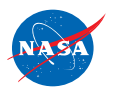

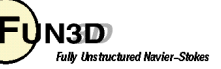

#### **rotor.input File**

• Articulated rotors need only a subset of the data (manual defines variables)

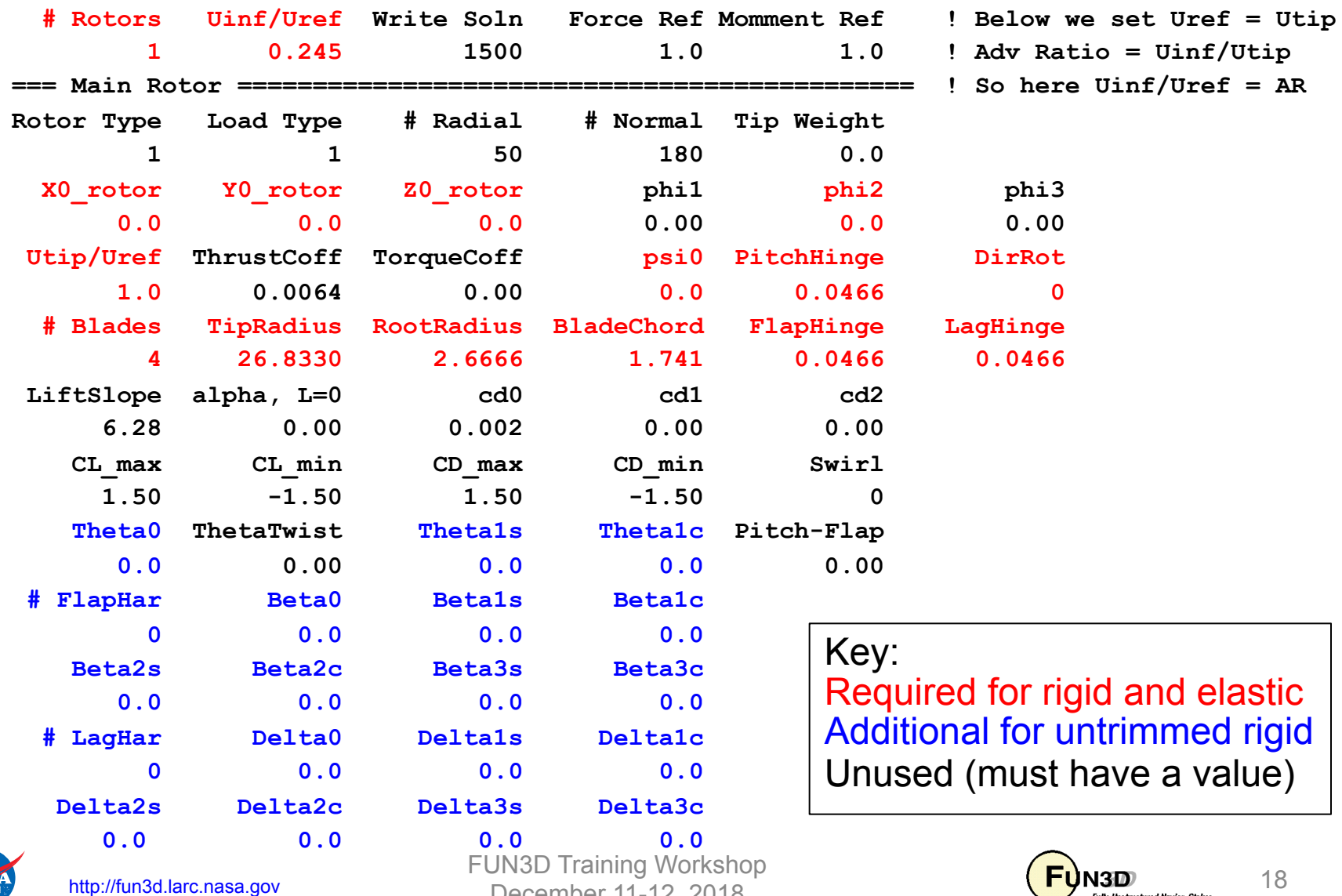

December 11-12, 2018

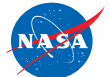

**Fully Unstructured Navier-Stokes** 

#### **Input For Articulated-Blade Simulations (1/2)**

- Except as noted, inputs pertain to both untrimmed/rigid-blades and trimmed/elastic blades
- Run as time-dependent, so will need to set time step as per slide 14
- Required additional **fun3d.nml** input

```
 &global 
   moving_grid = .true. 
  slice freq = 1 (optional if rigid untrimmed)
/ 
&rotor_data
   overset_rotor = .true. 
/ 
&overset_data
   overset_flag = .true. 
  dci on the fly = .true. (potentially optional if rigid)
   dci_period = 360 (assuming 1 deg. per time step) 
   reuse_existing_dci = .true. 
/ 
&nonlinear_solver_parameters
   time_step_dpsi = 1.0 (azimuthal deg. per time step) 
/
```
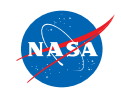

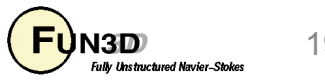

## **Input For Articulated-Blade Simulations (2/2)**

• The moving body. input file is somewhat simplified since much of the motion description is handled by **rotor.input** – all we need do is to define the moving bodies and provide the SUGGAR++ XML file if required

```
 &body_definitions
  n moving bodies = 4 (e.g., for 4-bladed rotor)
   body_name(1) = 'rotor1_blade1' (same as in xml file) 
  n defining bndry(1) = 2
  defining bndry(1,1) = 3defining bndry(1,2) = 4 mesh_movement(1) = 'rigid+deform' (or just 'rigid' for 
                                         for rigid blade case) 
        … (etc. for blades 2-4)
/ 
&composite_overset_mesh
   input_xml_file = "Input.xml_0" (potentially optional if rigid 
                                   / and have precomputed dci)
```
• Note: **motion\_driver** *not* set in **&body\_definitions** (in contrast to any other moving-grid case); also *no* **&forced\_motion** input

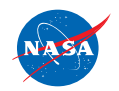

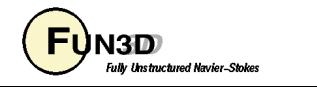

#### **CAMRAD Considerations**

- User must set up basic CAMRAD II scripts; the **RUN\_LOOSE\_COUPLING** script provided with FUN3D requires 3 distinct, but related CAMRAD scripts
	- **basename\_ref.scr** 
		- Used to generate the reference motion data used by CAMRAD
		- Set this file to use rigid blades; zero collective/cyclic; no trim
	- **basename\_0.scr** 
		- Used for coupling/trim cycle "0"
		- Set up for elastic blades with trim; use CAMRAD aerodynamics exclusively (no delta airloads input); simplest aero model will suffice
	- **basename\_n.scr**
		- Used for all subsequent coupling/trim cycles
		- Set up for elastic blades with trim; use same simple CAMRAD aerodynamics but now with delta airloads input

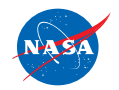

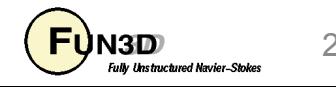

#### **DYMORE Considerations**

• For coupling with DYMORE, **fsi\_tight\_coupling.input** file is required - both loose and tight coupling procedures

```
./dymore5_baseline/uh60_4bl.dym ! Main DYMORE input 
1.0 ! grid unit ratio 
1 ! ramping parameters for motions
```
- You can put all DYMORE input decks under the FUN3D run directory but suggest to create a subdirectory to store all DYMORE input decks (and outputs); in the above example, **./dymore5\_baseline** is the subdirectory
- Note that more info will be added to fsi tight coupling.input file for FUN3D/DYMORE multidisciplinary design optimization (referred to Multidisciplinary Design Session)

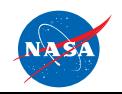

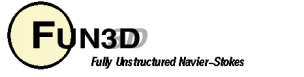

#### **Blade Surface "Slicing"**

• Boundary surface (rotor blade) slicing is *required* for coupled CFD/CA simulations; also useful for rigid-blade cases - this is what generates the data in rotor 1.onerev.txt, rotor 1.onerev inertial.txt **\$slice\_data**

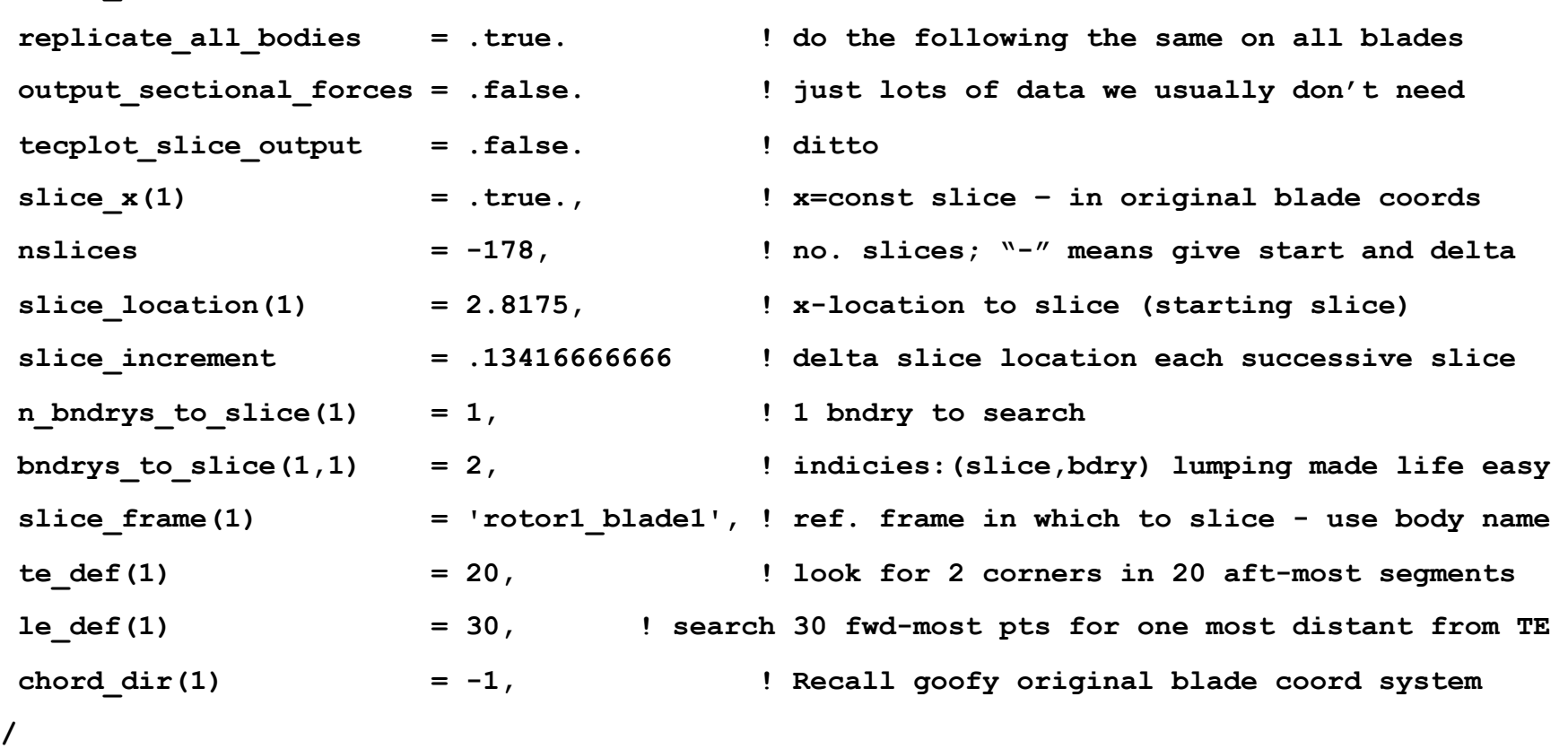

• Note: "slicing" useful for applications other than rotorcraft; see website

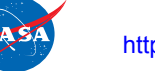

http://fun3d.larc.nasa.gov

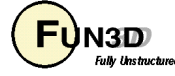

#### **Untrimmed Rigid-Blade Simulations**

- Overview of the basic steps
	- 1. Prepare rotor blade and fuselage grids, with proper axis orientation
	- 2. Set up the **rotor.input** file based on flight conditions
	- 3. Run the **dci\_gen** utility to create a composite mesh and initial dci data
	- 4. Set up **fun3d.nml** and **moving\_body.input** files
	- 5. Optionally set up the &**slice\_data** namelist in the **fun3d.nml** file
	- 6. Run the solver; the number of time steps required is case dependent usually at least 3 revs for rigid blades

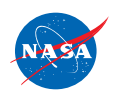

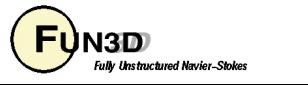

## **Trimmed, Elastic-Blade Simulations (1/2)**

- Overview of the basic steps; steps 1-4 are the same as for the untrimmed rigid-blade case; use of CAMRAD is assumed
	- 5. Set up the &**slice\_data** namelist; set **slice\_freq = 1** *not optional*
	- 6. In **&rotor\_data** namelist, set **comprehensive\_rotor\_coupling='camrad'**
	- 7. Set up the 3 CAMRAD run-script templates as per slide 21
	- 8. Set up the RUN LOOSE COUPLING run script (a c-shell script geared to PBS environments); user-set data is near the top – sections 1 and 2
	- 9. Set up the **fun3d.nml\_initial** and **fun3d.nml\_restart** files used by the run script; typically set the time steps in the initial file to cover 2 revs, and  $2/N<sub>black</sub>$  revs in restart version
	- 10.Before using the run script make sure all items it needs are in place
	- 11.Number of coupling cycles required for trim will vary, but 8-10 is typical for low-moderate thrust levels; high thrust cases near thrust boundary may require 10-15; user judges acceptable convergence

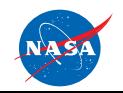

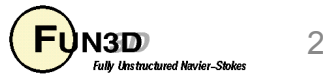

## **Trimmed, Elastic-Blade Simulations (2/2)**

- Overview of the basic steps; steps 1-5 are the same as for CAMRAD case; use of DYMORE is assumed (*loose coupling*)
	- 6. Set up **&rotor\_data** namelist; set

```
 comprehensive_rotor_coupling = 'dymore'
```
 **niters\_cfd(1,1:2) = 360, 180** 

*- number of CFD time steps used for 1st and all subsequent loose-coupling iterations before airloads transferred to DYMORE* 

- 7. Set up **fsi\_tight\_coupling.input** file as per slide 22
- 8. Run DYMORE static analysis (no wind)
- 9. Run DYMORE dynamic analysis (i.e., no delta airloads; using internal low-fidelity aerodynamics) to get initial blade deflections with trim
- 10.Run FUN3D total number of CFD time steps for all coupling iterations is controlled by **steps** parameter in **&code\_run\_control** namelist
- FUN3D runs *tight coupling* in **&rotor\_data** namelist, set **comprehensive\_rotor\_coupling = 'dymore\_tight';** in **fsi\_tight\_coupling.input** file, set DYMORE input name accordingly

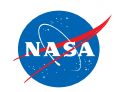

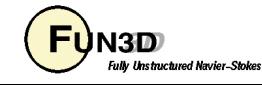

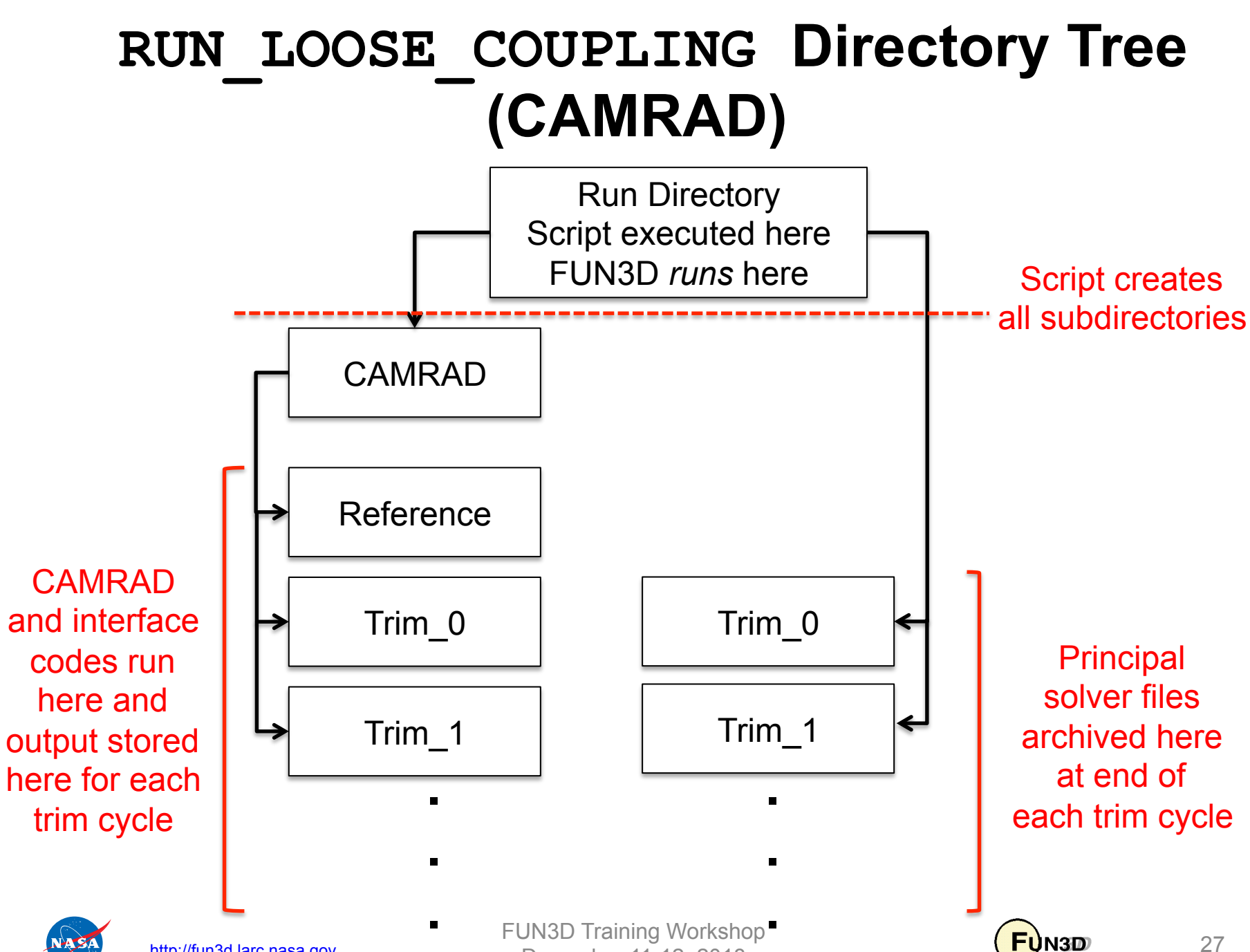

http://fun3d.larc.nasa.gov

December 11-12, 2018

27

**Fully Unstructured Navier-Stokes** 

#### **Postprocessing (utils/Rotorcraft/)**

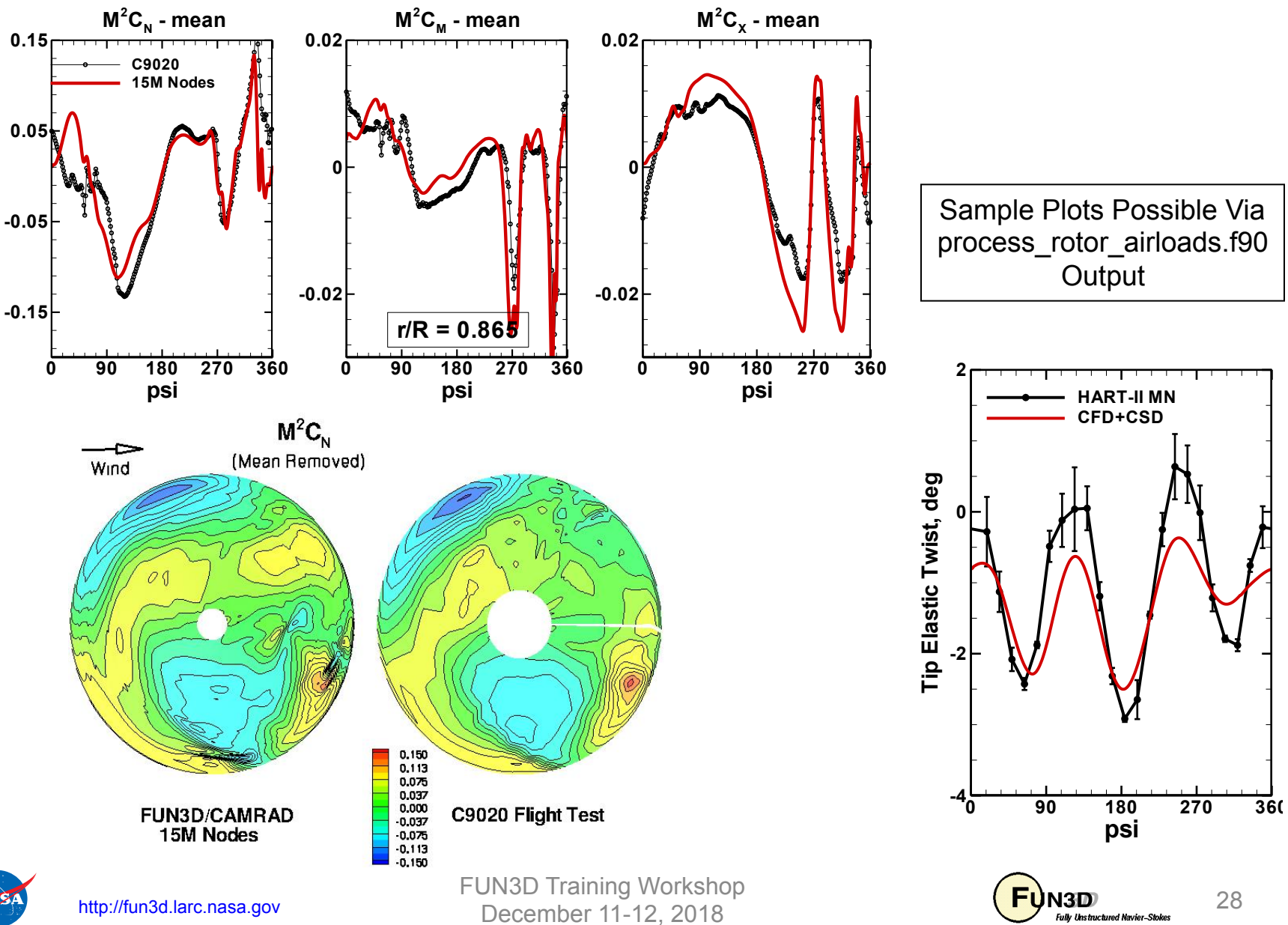

28 **Fully Unstructured Navier-Stokes** 

**psi**

**HART-II MN CFD+CSD**

## **Noninertial Reference Frame (1/2)**

- For *isolated, rigid* an improvement in solution efficiency may be obtained by transforming to a coordinate system that rotates with the rotor
- FUN3D implements a very limited subset of possible noninertial frames:
	- Constant rotation rate
	- Free-stream flow limited to
		- Quiescent (e.g., rotor in hover)
		- Flow aligned with axis of rotor (e.g., ascending/descending rotor; prop in forward flight at 0 AoA)
- In this noninertial rotating frame, the flow is assumed steady
- Can be used in conjunction with overset grids to allow pitch/collective changes to rotor without regridding
- The noninertial capability has other limited applications in addition to rotors – e.g., aircraft in a steady loop

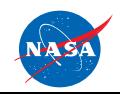

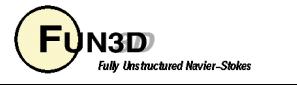

## **Noninertial Reference Frame (2/2)**

• **fun3d.nml** input for noninertial frame solutions (example for rotor spinning about z-axis)

```
 &noninertial_reference_frame
   noninertial = .true. 
  rotation center x = 0.0 !rotation axis passes through this pt.
  rotation center y = 0.0rotation center z = 0.0rotation rate x = 0.0rotation rate y = 0.0rotation rate z = 0.2/
```
- The nondimensional rotation rate is determined as shown on slide 13
- Flow-visualization output (boundary, volume, sampling) will be relative to the noninertial frame

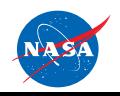

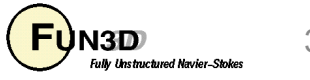

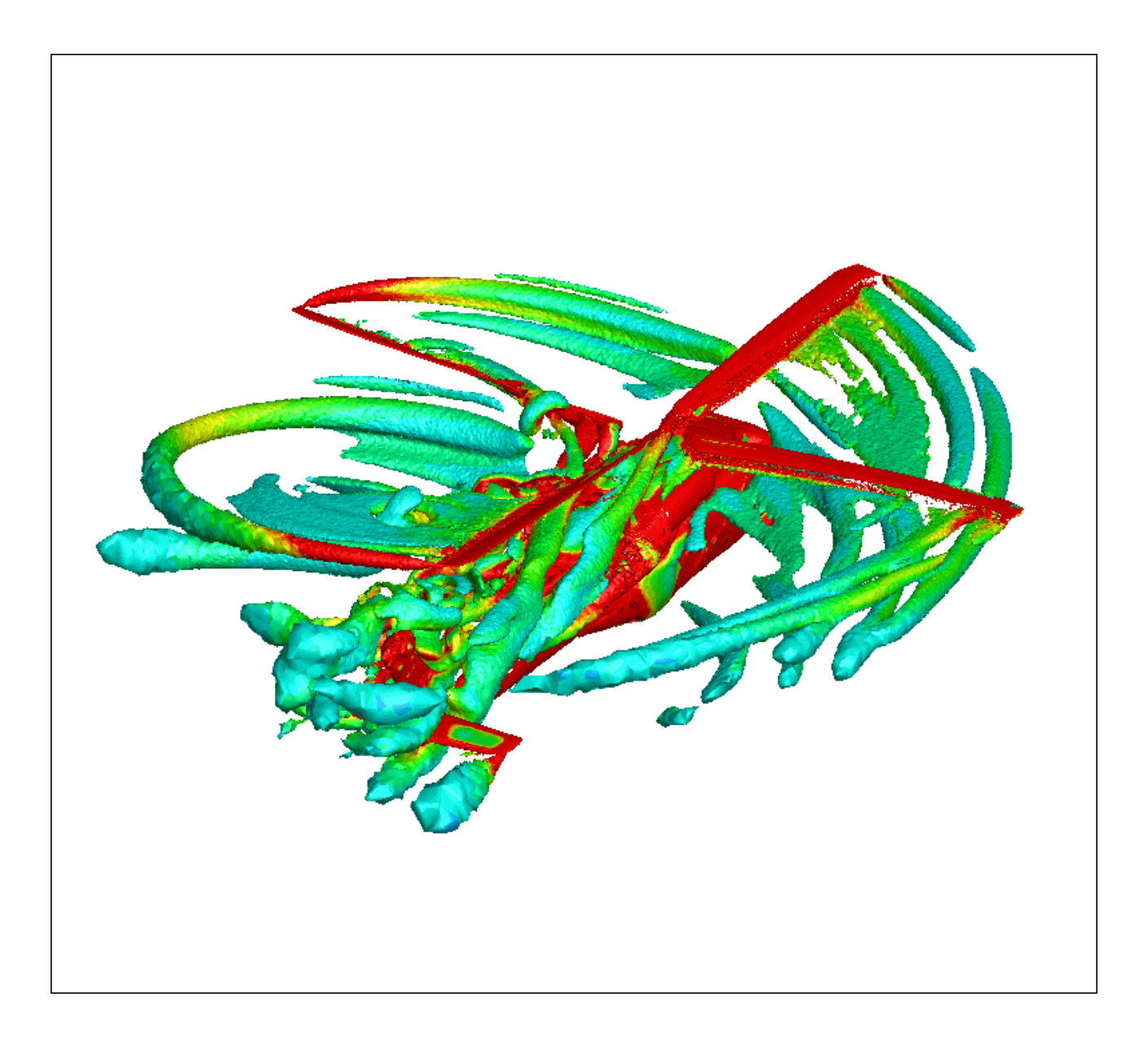

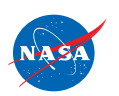

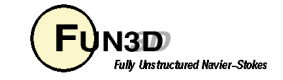